## Sound won't work in Fast Testing (Browser)

If you are in a web browser such as Firefox and you cannot hear sounds on the page please look at the top of the page and see if you see a bar like this:

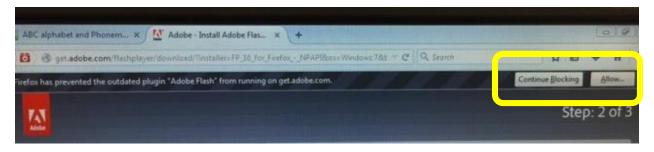

Please click "Allow"

## **But you're not done yet!**

Next you will see a bar like this at the top:

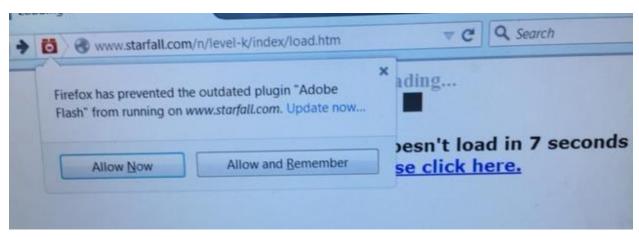

You must click "Allow and Remember" or it will ask you every time, and still may not work. Sometimes you have to repeat the steps twice. This is all because of Firefox trying to become more secure, there is nothing we can do about it. These steps will just have to be taken.